<span id="page-0-3"></span>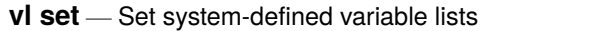

[Description](#page-0-0) [Quick start](#page-0-1) [Syntax](#page-0-2) [Options](#page-1-0) [Remarks and examples](#page-2-0) [Stored results](#page-4-0) [Also see](#page-4-1)

# <span id="page-0-0"></span>**Description**

vl set is designed to identify variables that are to be treated as factor variables in Stata's estimation commands.

vl set creates the system-defined variable lists vlcategorical, vlcontinuous, vluncertain, and vlother. Variables are placed in them based on their values (integer or noninteger, all nonnegative, etc.) and default or user-specified cutoffs for the number of levels in a variable.

vl move moves variables from one classification to another.

Variable lists are actually [global macros,](https://www.stata.com/manuals/pmacro.pdf#pmacro) and they are saved with the dataset. See [D] **[vl rebuild](https://www.stata.com/manuals/dvlrebuild.pdf#dvlrebuild)**.

<span id="page-0-1"></span>For an introduction to the vl commands, see [D] **[vl](https://www.stata.com/manuals/dvl.pdf#dvl)**.

### **Quick start**

Classify all numeric variables in the dataset

vl set

Same as above, and include a vldummy classification for 0/1 variables

vl set, dummy

Classify all numeric variables in the dataset, and list each variable as it is classified vl set, list

Put nonnegative integer variables with 6 or fewer categories into vlcategorical; put nonnegative integer variables with 7–20 categories into vluncertain; put nonnegative integer variables with more than 20 categories into vlcontinuous

vl set, categorical(6) uncertain(20)

Classify only the variables x1-x100 vl set x1-x100

Discard the existing classifications, and classify all numeric variables again

vl set, clear

Redo the classification of the variable age

```
vl set age, redo
```
Update the stored statistics for the variable age, but do not change its classification vl set age, update

- Move the variables  $x8$  and  $x20$  out of their current classification and into vlcategorical vl move (x8 x20) vlcategorical
- <span id="page-0-2"></span>Move all the variables in vluncertain into vlcontinuous vl move vluncertain vlcontinuous

### **Syntax**

Create system-defined variable lists

vl set [ *[varlist](https://www.stata.com/manuals/u11.pdf#u11.4varnameandvarlists)* ] [ , *options*]

Move variables from their current system-defined variable list to another

vl move (*[varlist](https://www.stata.com/manuals/u11.pdf#u11.4varnameandvarlists)*) *vlsysname*

Move all variables in one system-defined variable list to another

vl move *vlsysname1 vlsysname2*

*varlist* contains only numeric variables. If not specified, then all numeric variables in the dataset are classified.

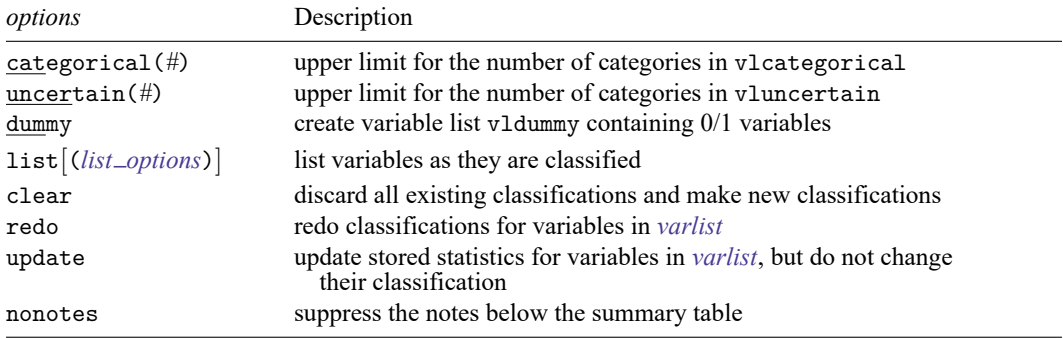

<span id="page-1-0"></span>collect is allowed with vl set; see **[**U**[\] 11.1.10 Prefix commands](https://www.stata.com/manuals/u11.pdf#u11.1.10Prefixcommands)**.

## **Options**

categorical(*#*) specifies that variables containing nonnegative integers be put into the vlcategorical variable list when the number of levels is between 2 and *#* inclusive. Variables with only one level (that is, constants) are put into the vlother variable list. The default is categorical(10).

categorical(.) can be specified to set the upper limit effectively to infinity. That is, all variables containing nonnegative integers (whose values are less than  $2^{31} = 2,147,483,648$ ) are put into vlcategorical. Setting *#* to . or a large value can slow computation time considerably when the number of observations is extremely large.

uncertain(#) specifies that variables containing nonnegative integers be put into the vluncertain variable list when the number of levels are between categorical( $#$ ) + 1 and  $#$  inclusive. The default is uncertain(100).

*#* must be ≥ categorical(*#*). To omit the vluncertain classification, set *#* = categorical(*#*) or specify uncertain(0).

uncertain(.) can be specified to set the upper limit effectively to infinity. That is, all variables containing nonnegative integers (whose values are less than  $2^{31} = 2,147,483,648$ ) with more than categorical(*#*) levels are put into vluncertain. Setting *#* to . or a large value can slow computation time considerably when the number of observations is extremely large.

- dummy specifies that a vldummy variable list be created containing 0/1 variables. By default, 0/1 variables are put into vlcategorical.
- list[(*list options*)] lists variables as they are classified. The classification is shown as well as the number of levels for variables in vlcategorical and vluncertain. *list options* are as follows:

minimum shows the minimum value of each variable;

maximum shows the maximum value of each variable; and

observations shows the number of nonmissing values of each variable.

The same listing can be obtained using [vl list](https://www.stata.com/manuals/dvllist.pdf#dvllist) after running vl set.

- clear specifies that all the system-defined variable lists (if any) be dropped and the classifications redone. It is equivalent to running v1 clear, system and then running v1 set.
- redo specifies that the classifications be redone for the variables in *[varlist](https://www.stata.com/manuals/u11.pdf#u11.4varnameandvarlists)*. It is equivalent to running vl drop (*varlist*), system and then running vl set *varlist*.
- update specifies that all statistics (number of levels, minimum value, maximum value, and number of nonmissing observations) that are saved for the variables in *[varlist](https://www.stata.com/manuals/u11.pdf#u11.4varnameandvarlists)* be updated but the classifications of the variables not be changed. update is intended for use when observations are added to or dropped from the data and you want the classifications to remain unchanged.
- <span id="page-2-0"></span>nonotes specifies that the notes at the bottom of the summary table not be displayed. By default, the notes are shown.

#### **Remarks and examples**

vl set creates the system-defined variable lists vlcategorical, vlcontinuous, vluncertain, and vlother.

The vlcategorical variable list is intended for variables that will be used as factor variables in estimation commands.

The vlcontinuous variable list is intended for variables that will be used as continuous variables in estimation commands.

The vluncertain variable list is intended for variables that we may want to treat as factors or as continuous, and we will decide which on a case-by-case basis. As we decide, we use vl move to move them out of vluncertain and into vlcategorical or vlcontinuous. For example, we decide we want variable q31, currently in vluncertain, to be a factor variable. We type

```
. vl move (q31) vlcategorical
```
In the above, note that q31 is enclosed in parentheses. *varlist*s must always be enclosed in parentheses in vl move.

When q31 is moved into vlcategorical, it is automatically moved out of vluncertain. The system-defined variable lists are always kept as disjoint sets. That is, a variable can only appear in one system-defined variable list. User-defined variable lists can be made to be overlapping. See [D] **[vl](https://www.stata.com/manuals/dvlcreate.pdf#dvlcreate) [create](https://www.stata.com/manuals/dvlcreate.pdf#dvlcreate)** and [D] **[vl](https://www.stata.com/manuals/dvl.pdf#dvl)**.

Suppose we look at the remaining variables in vluncertain, and we decide that they all should be treated as continuous. We type

. vl move vluncertain vlcategorical

Suppose we look at the remaining variables in vluncertain, and we decide we do not want any of them in any of the estimation commands we wish to run. We could move them to vlother.

. vl move vluncertain vlother

vlother is intended to be a garbage classification for variables you do not want to use in estimation commands. vl set puts variables that are constant and variables that are missing for all observations into vlother.

Suppose, however, we simply want some variables gone from the system-defined variable lists. We do not want them shown when we do a vl list. To make them gone, gone, gone, use vl drop.

. vl drop (*varlist*), system

This removes the variables in *varlist* from the system-defined variable lists.

We can also

. vl drop vluncertain

This removes all the variables in vluncertain. vluncertain still exists, but it is empty. We can still move other variables into it if we want. System-defined variable lists always exist although they may be empty. They cannot be renamed. If you do not like this behavior, you can create your own variable lists using [vl create](https://www.stata.com/manuals/dvlcreate.pdf#dvlcreate). For example,

. vl create mycat = vlcategorical

. vl create mycont = vlcontinuous

If you are done using the system-defined variable lists and do not want them around, you can remove them by typing

. vl clear, system

The system-defined variable lists will be gone, but user-defined variable lists will remain. When you clear the system-defined variable lists, you also erase the statistics that are stored with each variable in the system.

When v1 set runs, it calculates the minimum, maximum, and number of nonmissing observations for each variable. It also computes the number of levels for the variables in vlcategorical and vluncertain. It does not compute the number of levels for other variables. That is why vl set is so fast even when there are millions of observations.

Computing the exact number of levels when there are thousands of levels can be time consuming. You can have vl set compute the number of levels for more variables by specifying the option uncertain( $\#$ ) and setting  $\#$  to a large number or missing (.). But expect it to be much slower when there are lots of observations.

To use variable lists with other Stata commands, type \$ in front of the variable-list name. Remember: With the v1 commands, do not use \$. With other Stata commands, use \$.

```
. display "$vlcategorical"
```

```
. summarize $vlcontinuous
```
. regress y i.(\$vlcategorical) \$vlcontinuous

If you know Stata, you will have already sensed that variable lists are [global macros.](https://www.stata.com/manuals/pmacro.pdf#pmacro)

In this example, we used i.(\$vlcategorical) to turn the variables in vlcategorical into factor variables. More likely, however, you will want to create your own variable lists based on the systemdefined variable lists, and then apply factor-variable operators. The vl create, vl modify, and vl substitute commands were designed for this purpose. See [D] **[vl create](https://www.stata.com/manuals/dvlcreate.pdf#dvlcreate)**.

Variable lists are saved with the dataset. Not only are variable lists saved but also all the v1 system information and variable statistics are saved. To make the v1 system come back to life in the state we last had it, after we [use](https://www.stata.com/manuals/duse.pdf#duse) a dataset, we type

```
. vl rebuild
```
See [D] **[vl rebuild](https://www.stata.com/manuals/dvlrebuild.pdf#dvlrebuild)**.

<span id="page-4-0"></span>For examples of using vl set and its options, see [D] **[vl](https://www.stata.com/manuals/dvl.pdf#dvl)**.

#### **Stored results**

 $v1$  set stores the following in  $r()$ :

```
Scalars
   r(k \text{ is } s number of variables in system-defined variable lists
   r(k_v1)categorical) number of variables in vlcategorical
    r(k_v1) r(k vlcontinuous) number of variables in vlcontinuous
    r(k_v) mumber of variables in vluncertain
   r(k_v1other) number of variables in vlother
   r(k_v1dump) number of variables in v1dummy when defined
Macros
   r(vlsysnames) names of system-defined variable lists
```
#### <span id="page-4-1"></span>**Also see**

- [D] **[vl](https://www.stata.com/manuals/dvl.pdf#dvl)** Manage variable lists
- [D] **[vl create](https://www.stata.com/manuals/dvlcreate.pdf#dvlcreate)** Create and modify user-defined variable lists
- [D] **[vl drop](https://www.stata.com/manuals/dvldrop.pdf#dvldrop)** Drop variable lists or variables from variable lists
- [D] **[vl list](https://www.stata.com/manuals/dvllist.pdf#dvllist)** List contents of variable lists
- [D] **[vl rebuild](https://www.stata.com/manuals/dvlrebuild.pdf#dvlrebuild)** Rebuild variable lists

Stata, Stata Press, Mata, NetCourse, and NetCourseNow are registered trademarks of StataCorp LLC. Stata and Stata Press are registered trademarks with the World Intellectual Property Organization of the United Nations. StataNow is a trademark of StataCorp LLC. Other brand and product names are registered trademarks or trademarks of their respective companies. Copyright © 1985–2025 StataCorp LLC, College Station, TX, USA. All rights reserved.

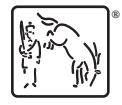

For suggested citations, see the FAQ on [citing Stata documentation.](https://www.stata.com/support/faqs/resources/citing-software-documentation-faqs/)